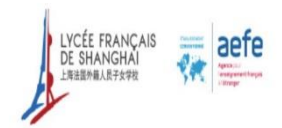

## *English version below*

## Comment déposer son travail sur l'espace élève ?

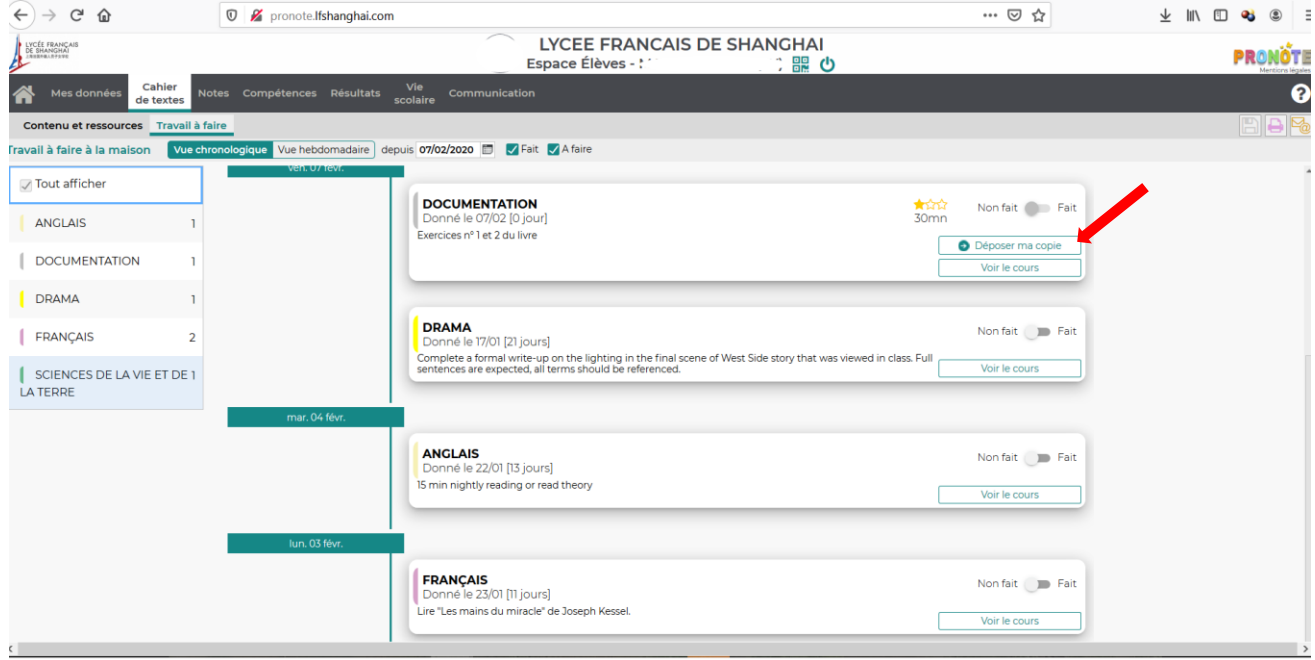

Allez dans l'onglet Cahier de texte, puis Travail à faire, choisir la date, puis cliquez sur Déposer ma copie.

## How to deposit my work on the student space?

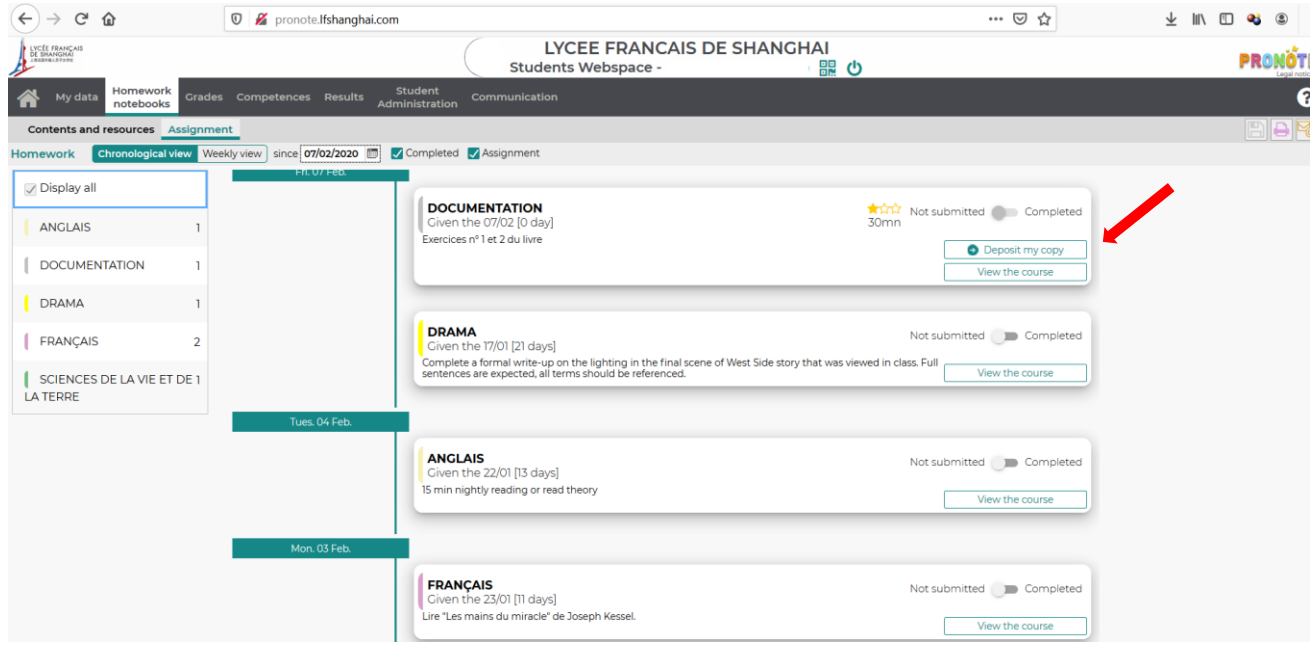

Go to Homework tab, then Assignment, choose the date, and then click Deposit my copy.